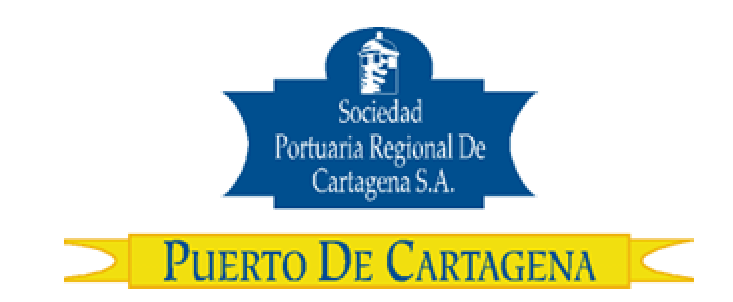

# **Procedimiento USO-308-OL CORRECIÓN DE PESO ANUNCIADO PARA INGRESO DE CONTENEDORES DE EXPORTACIÓN**

**Agosto 2007 Versión 1.0**

**Preparado por: Alberto Rivas Escudero**  SPRC Departamento de Sistemas y Telecomunicaciones Terminal Marítimo de Manga Cartagena, Colombia **E-mail: sprconline@sprc.com.co** 

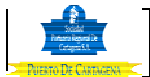

## **0. Objetivos**

Establecer los procedimientos a llevar a cabo por los usuarios para realizar a través de SPRConLine, la corrección del peso anunciado para ingresar los contenedores de exportación

## **1. Alcance**

Este procedimiento comprende el proceso que debe llevarse a cabo para corregir el peso que se indicó en la elaboración de la autorización de ingreso de los contenedores de exportación, cuando éste difiere del peso real tomado en la báscula de la SPRC.

#### **2. Definiciones**

ARIM: ( Autorización Ingreso y Retiro de Mercancía ) Documento Exigido por SPRC para el ingreso de Carga al puerto.

NUMERO DE SERVICIO : Es el número único con que se identifican las cargas en la SPRC. En el caso de Exportación , cuando de genera el ARIM de ingreso, se crea el Numero de Servicio.

#### **3. Responsable**

La SIA o Exportador son responsables de indicar en el ARIM, el peso correcto con que ingresará el contenedor a la SPRC. Por tanto consiguiente es igualmente responsable de tramitar la corrección de la información suministrada en caso de ser errónea. Para ello debe seguir los pasos de este procedimiento.

#### **4. Responsabilidades**

- De la SIA o el Exportador:
	- o Llevar a cabo el trámite ya sea a traves del sistema SPRCOnLine o la ventanilla de Servicios a la Carga en Servicio al Cliente de la SPRC, para corregir oportunamente el peso anunciado de ingreso para poder autorizar el embarque de los contenedores.
	- o Diligenciar los formularios que correspondan de acuerdo con el sistema SPRCOnLine o la ventanilla de Servicios a la Carga.
- De la SPRC
	- o Es responsable de tramitar las solicitudes que por ventanilla hagan los usuarios para corregir el peso anunciado de los contenedores, siempre y cuando no pueda ser realizado directamente por el usuarios directamente sobre el sistema SPRCOnLine.

#### **5. Generalidades**

Cuando una SIA o Exportador elaboran una ARIM de ingreso de contenedores, deben anotar en la solicitud del documento o en el sistema SPRCOnLine, el peso con que ingresará cada contenedor. Al momento del ingreso de los contenedores estos son pesados en las básculas de la SPRC. Cuando la diferencia entre el peso anunciado y el peso real del contenedor tomado de la bascula, sea mayor a un porcentaje del peso real de báscula, el peso anunciado debe ser

corregido. Para su corrección debe llevarse a cabo el trámite que en este procedimiento se anota. El trámite puede llevarse a cabo ante la ventanilla de Servicios a la Carga de Servicio al Cliente o a través del sistema SPRCOnLine.

Se exigira una factura (paga) para corregir el peso anunciado (ver comentarios abajo sobre proceso de implementación). Cada contenedor que tenga el peso de anuncio errado deberá pagar la suma que se establezca para ello.

Aquellos contenedores que pertenezcan a un número de servicio que tenga pesos anunciados de ingreso incorrectos no podrán radicar la autorización de embarque ante la SPRC.

Durante el proceso de implementación de este procedimiento, habrá un tiempo donde NO se requerirá pagar para llevar a cabo la corrección. Este tiempo se tiene previsto para "educación" y sensibilización a los usuarios sobre la necesidad de anunciar correctamente el peso de ingreso de los contenedores al momento de elaborar los ARIMs. Las fechas correspondientes para los periodos de sensibilización serán determinadas oportunamente por Servicio al Cliente de la SPRC.

El porcentaje que se aplicará para calcular la diferencia será establecido por SC de la SPRC. Inicialmente será de un 10%.

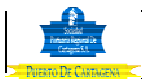

# **6.PROCEDIMIENTO**

#### **1. Solicitar corrección de Peso en el Centro Responsable: SIA / Exportador de Servicio al Cliente**

El procedimiento para solicitar Cambio de Peso de carga de Exportación en Servicio al Cliente (SC) es como sigue:

- Diligenciar el formato establecido por SC, para solicitar la corrección de peso anunciado de contenedor de exportación.
- Entregar en la ventanilla de Servicios a la Carga el formato diligenciado, acompañado de la factura correspondiente debidamente cancelada. (la factura es necesaria a partir de cuando se aplique cobro por la corrección)
- Esperar que el analista de Servicio al Cliente digite a través del sistema SPRConLine la información de corrección de peso.
- 2. Cambio de Peso de carga de Exportación **A través de SPRConLine.**

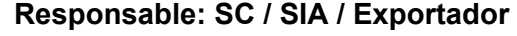

El procedimiento para Realizar Cambio de Peso de Carga de Exportación) es como sigue:

- Ingresar al sistema SPRCOnLine con su usuario y contraseña.
- Seleccionar la compañía.
- Seleccionar el modulo de Exportaciones
- Hacer Click en **"Gestión de Autorización de Ingreso "**
- Hacer Click en **" EWA Corrección de Peso Anunciado."**

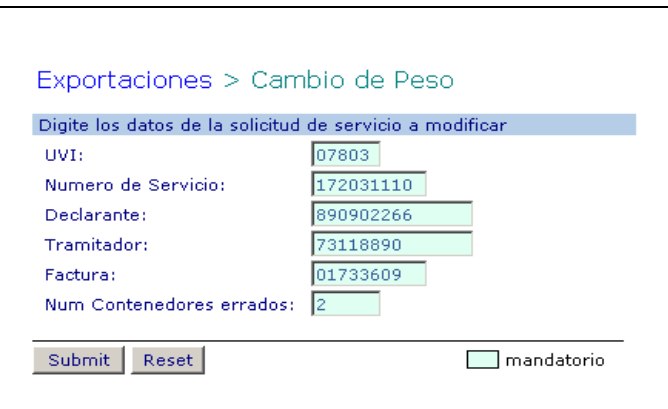

- Digitar en **UVI**, el numero de UVI de la Motonave de embarque para la cual ingreso el contenedor. ( Este campo es Mandatorio )
- Digitar en **Numero de Servicio** correspondiente a los contenedores. ( Este campo es Mandatorio )

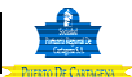

- Digitar en **Declarante**, el NIT de la Sia que esta realizando el tramite de Exportación debidamente registrada en SPRC. ( Este campo es Mandatorio, cuando el trámite se haga por ventanilla)
- Digitar en **Tramitador,** el numero de la cedula del usuario tramitador debidamente registrado en SPRC. ( Este Campo es Mandatorio cuando el trámite se haga por ventanilla)
- Digitar en **Factura,** el numero de la factura con que canceló la corrección del Peso anunciado. ( Este Campo es mandatorio )
- Digitar en **Num Contenedores errados,** la cantidad de contendores ingresados al puerto con el numero de servicio al cual se le hará corrección del peso.
- Hacer click en **" submit "** y se despliega la siguiente pantalla asi:

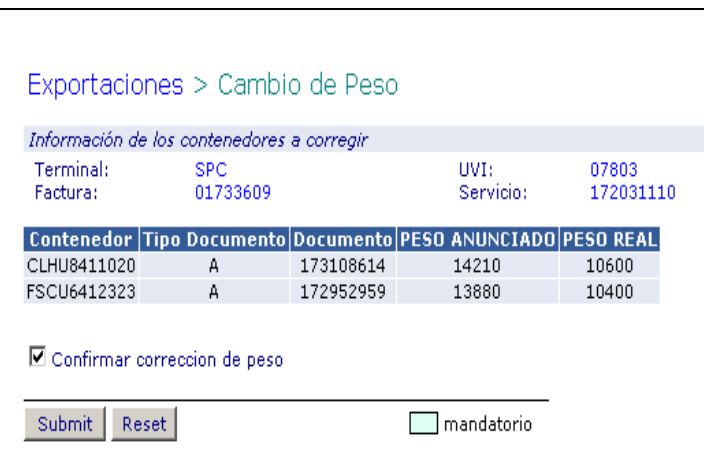

- Verificar que la información desplegada sea la correcta y en cuyo caso se debe seleccionar la casilla de **Confirmar Corrección de Peso.**
- Hacer click en **"Submit"** y el sistema retorna la confirmación de cambio de Peso .

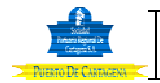

### **Flujograma**

N/A

## **Distribución**

Este procedimiento es de libre distribución a las SIAS, Exportadores y al interior de la SPRC.

#### **Revisión**

Este procedimiento debe ser revisado cada vez que se presente una modificación en el proceso.

## **Referencias**

N/A

**Anexos** 

# **Registro de Cambios**

# **Historia de Revisión**

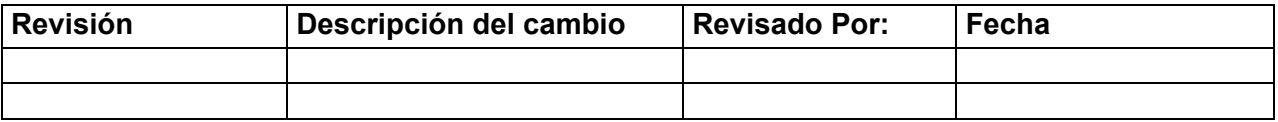

# **Procedimientos relacionados**

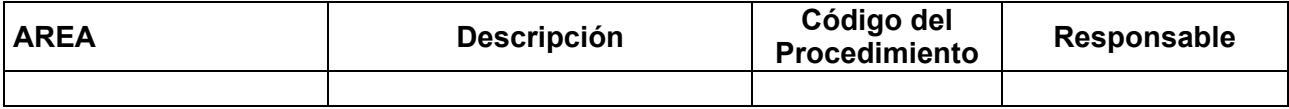